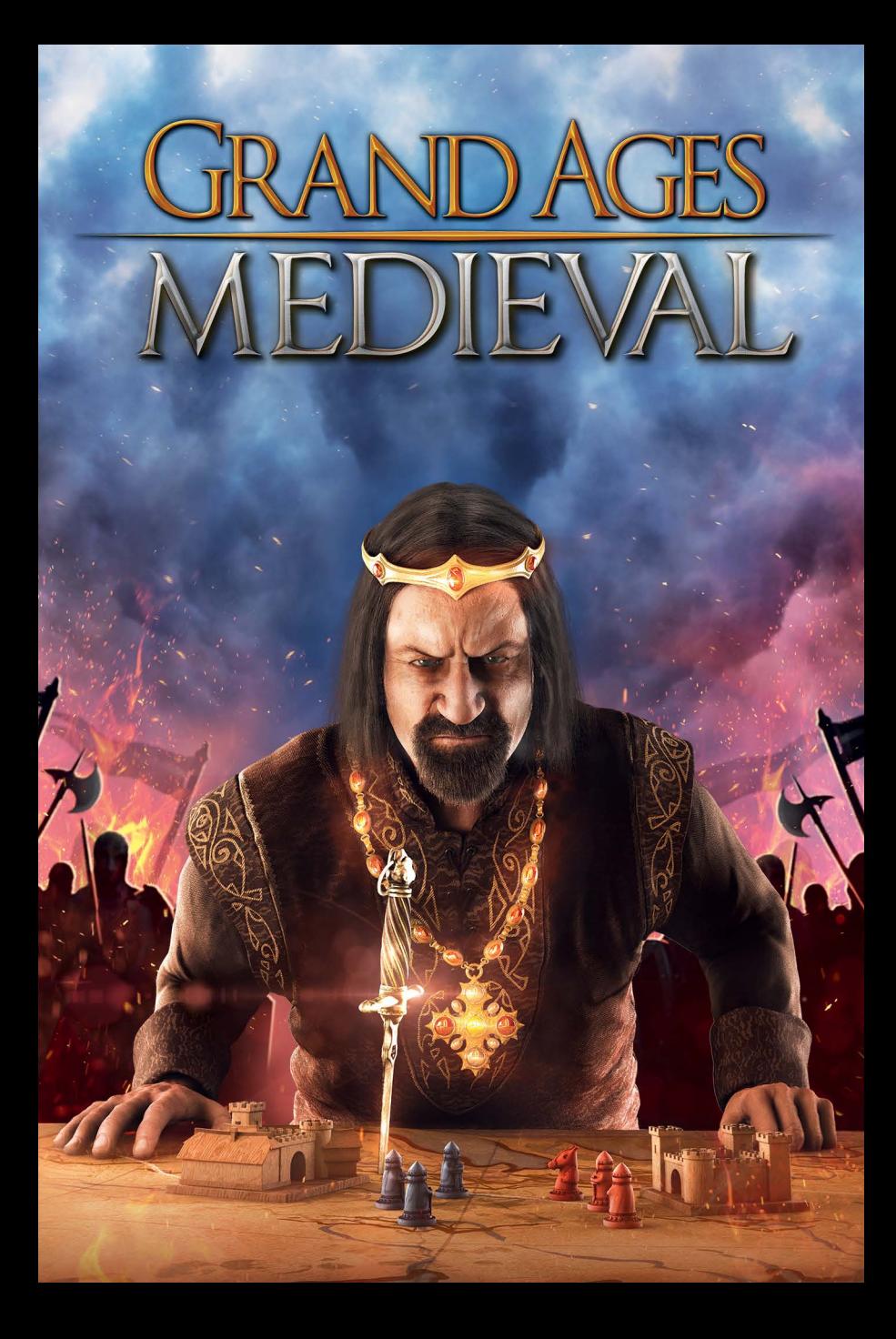

# Inhaltsverzeichnis

moop

CORNER .

MANY STREET AND

Codona

GOGGE

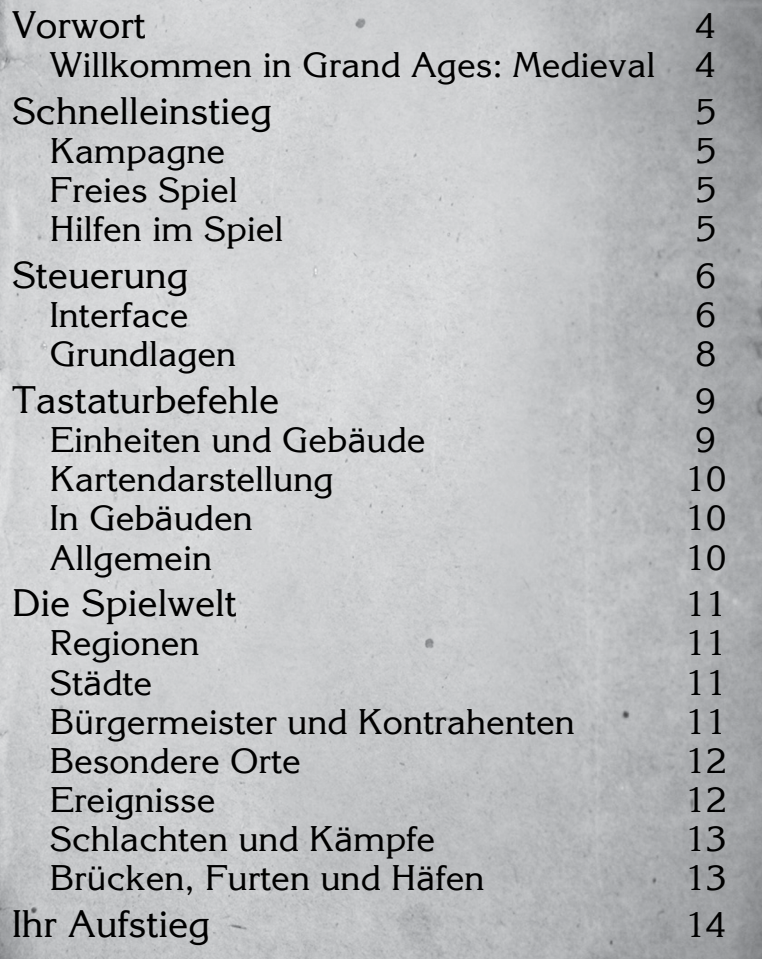

 $2 \overline{3}$ 

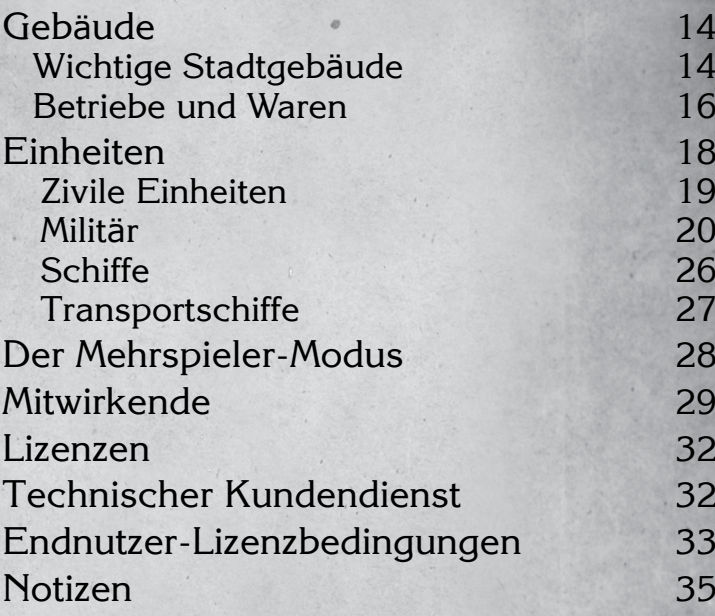

The Miller of Company (Aller Change

# Vorwort Schnelleinstieg

A REPORTS

<span id="page-2-0"></span>

Ihr Pfaffen und ihr Ritter lasst ab von eurem Zank, Ihr sorgt sonst für eine gar beschwerliche Zeit. Ihr sollt recht gedenken, wie es um euch steht: Pfaffe, Ritter, Bauer; ihr drei müsst doch Genossen sein! Der Bauer soll den Pfaffen und den Ritter ehren; So soll der Pfaffe den Bauern und den Ritter vor der Hölle retten; Soll der standhafte Ritter den Pfaffen und den Bauern vor denen schützen, die Händel suchen. Nun ihr drei Edlen: Werdet Gefährten! Stola und Schwert, steht ihr einander bei, so wird durch euch die Christenheit erblühen. Stola und Schwert, der Pflug wird tun wie ihm geheißen. Steht ihr drei einander bei, vermag niemand euch zu stürzen.

— frei nach dem Codex Manesse —

### Willkommen in Grand Ages: Medieval

Wir befinden uns im Europa des 11. Jahrhunderts. Ausgehend von Ihrer ersten Stadt ist es Ihre Aufgabe, durch die Gründung neuer Städte immer weiter zu expandieren und dabei neue Regionen zu erschließen. Mithilfe militärischer Macht wird es Ihnen gelingen, Ihre beanspruchten Gebiete zu verteidigen und zu vergrößern.

Durch den Abbau von Rohstoffen und die Produktion von Waren schaffen Sie Arbeitsplätze in den Städten und ziehen damit immer mehr Landbevölkerung in Ihre Metropolen. Diese verbinden Sie mit Handelsstraßen, um alle Bürger mit den benötigten Waren zu versorgen und ihnen gleichzeitig zu Wohlstand zu verhelfen.

Sie können das Spiel auf viele verschiedene Weisen meistern: als Militarist mit rascher Expansion, als Wirtschaftsprofi mit solide ausgebauten Städten oder als Diplomat mit Schwerpunkt auf den Beziehungen zu Ihren Nachbarn. Wie Sie auch spielen, das vollständig simulierte Wirtschaftssystem passt sich stets an alle Situationen an.

Übrigens können Ihre bis zu sieben Kontrahenten im Mehrspieler-Modus von anderen Spielern übernommen werden und auch jederzeit an die Computersteuerung zurückgegeben werden.

### Kampagne

Wenn Sie Grand Ages: Medieval noch nie gespielt haben, sollten Sie unbedingt mit der Kampagne beginnen. In einer spannenden Geschichte rund um das mittelalterliche Konstantinopel lernen Sie die Grundlagen und alle weiteren Möglichkeiten des Spiels kennen.

Nach Abschluss der Kampagne wird das Spiel in ein freies Spiel umgewandelt, in dem Sie nach Herzenslust Ihre Eroberungen fortsetzen können.

### Freies Spiel

Grundsätzlich ist es natürlich Ihr Ziel, Kaiser zu werden und alle Kontrahenten aus dem Rennen um die größte Nation zu werfen. Dennoch hat das freie Spiel absichtlich kein konkretes Ziel oder Spielende — Sie sind in diesem Spielmodus völlig frei und können so auch nach dem Sieg über Ihre Gegner weiter am vereinten Europa werkeln.

Bevor Sie ein freies Spiel beginnen, haben Sie die Möglichkeit, zahlreiche Startbedingungen festzulegen. Darunter sind zum Beispiel das Startkapital, die Lage Ihrer ersten Stadt und der Schwierigkeitsgrad, den Sie sehr detailliert einstellen können.

Im Mehrspieler-Modus steht ebenfalls eine große Anzahl von Start- und Siegbedingungen zur Verfügung. Hier können konkrete Ziele für sehr kurze oder auch sehr lange Spiele festgelegt werden.

## Hilfen im Spiel

Grand Ages: Medieval ist so aufgebaut, dass Sie überall im Spiel Hilfen aufrufen können:

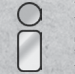

In allen Dialogen werden Sie auf dieses Symbol treffen. Bewegen Sie den Mauszeiger darüber, um zusätzliche Hilfen und Informationen angezeigt zu bekommen.

Oberhalb der Minikarte auf der rechten Seite des Bildschirms können Sie über diesen Button die Spieltipps öffnen. Hier werden zu jedem Thema ausführliche Informationen und Tipps angezeigt.

<span id="page-3-0"></span>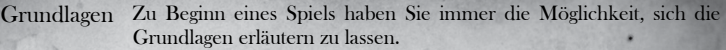

4 W STREET A

- Im laufenden Spiel erhalten Sie von Zeit zu Zeit Hinweise, die im Bezug zu ihrer aktuellen Spielsituation stehen. Nach deren Verschwinden können Sie diese Hinweise in den Spieltipps beliebig nachlesen. Hinweise
- Im Dialog "Einheiten & Städte" befindet sich der Tab "Ereignisse". Er listet alle Ereignisse auf, von denen Ihre Einheiten und Städte aktuell betroffen sind. Bewegen Sie den Mauszeiger auf ein Ereignis, um zusätzliche Informationen zu erhalten. Ereignisse

 $GOS$ 

Steuerung

Interface

### Die Benutzeroberfläche ist wie folgt aufgebaut:

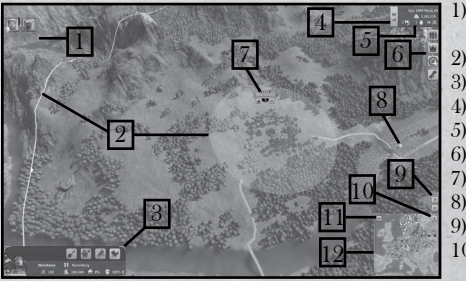

- Kampfereignisse und Diplomatieanfragen 2) Stadtgebiet 3) Ausgewählte Einheit 4) Spielgeschwindigkeit 5) Datumsbereich 6) Spieldialoge 7) Name der Stadt 8) Anwählbare Einheiten 9) Spieltipps und Optionen 10) Ansicht nach Norden ausrichten
- 11) Kartenoptionen 12) Minikarte

#### Kampfereignisse und Diplomatieanfragen

Oben links am Bildschirm wird angezeigt, wenn eine Ihrer Kampfeinheiten in einen Kampf verwickelt wird, wenn ein Händler geplündert wurde oder wenn Ihnen ein Kontrahent ein diplomatisches Angebot macht. Klicken Sie auf das Symbol, um zum entsprechenden Ort zu springen bzw. um das Angebot einzusehen.

#### **Stadtgebiet**

Wenn Sie den Mauszeiger über eine Stadt bewegen, werden Ihnen zwei Kreise angezeigt. Der innere Kreis ist das eigentliche Stadtgebiet. Hier werden Gebäude und Betriebe errichtet. Die für die Stadt verfügbaren Rohstoffe müssen sich ebenfalls in diesem Kreis befinden.

Der äußere Ring zeigt das von der Stadt beanspruchte Gebiet an. Je größer eine Stadt ist, das heißt, je mehr Einwohner sie hat, desto größer ist dieses Gebiet. Als Gründer einer Nation ist dies Ihre wichtigste Größe. Versuchen Sie, so viel Fläche wie möglich zu beanspruchen, indem Sie viele Städte gründen und diese wachsen lassen.

#### Ausgewählte Einheit

Wenn Sie eine eigene Einheit durch Anklicken anwählen, erhalten Sie detaillierte Informationen und die Option, Befehle auszuwählen. Werden mehrere Einheiten angewählt, erscheinen hier nur die Einheiten-Portraits.

#### **Spielgeschwindigkeit**

Stellen Sie die Spielgeschwindigkeit nicht zu hoch, sonst laufen Sie Gefahr, dass Ihnen etwas Wichtiges entgeht.

Während des Spiels können Sie den Spielablauf jederzeit mit Betätigen der Leertaste beschleunigen. Zu Spielbeginn empfehlen wir die 0.1-fache Geschwindigkeit.

#### Datumsbereich

Neben Datum und Bargeld werden hier auch alle Einheiten angezeigt, die aktuell nichts zu tun haben. Sie können die Einheiten-Typen durchschalten, indem Sie die Symbole anklicken. Die drei Typen sind:

- Siedler & Bautrupps
- Händler
- Militäreinheiten & Schiffe

#### Spieldialog: Einheiten & Städte

Zeigt Ihnen alle Einheiten, Handelsrouten und Städte, ebenso wie Probleme in Ihrem Reich.

#### Spieldialog: Imperium

Übersicht über Ihr Reich, Bilanzen und Statistiken sowie Aufstellung aller Kontrahenten und aktueller Bündnisse. Außerdem gibt es eine Karte, auf der Sie die Verteilung Ihrer Städte auf die verschiedenen Regionen überblicken können. Sobald Sie in einer Region eine bestimmte Fläche beanspruchen, erhalten Sie den Titel dieser Region und jeder Ort innerhalb des Gebiets ist fortan für Sie sichtbar, auch wenn sich dort keine Ihrer Einheiten oder Städte befinden.

#### Spieldialog: Entwicklungen

Mit jedem Rangaufstieg erhalten Sie Entwicklungspunkte, die Sie in diesem Dialog investieren können. Dadurch lassen sich Warentypen, effizientere Produktionen, Truppentypen und Verbesserungen der Infrastruktur freischalten.

#### Spieldialog: Chronik

Die Chronik berichtet über stattgefundene Ereignisse und Kämpfe. Außerdem werden hier Kampagnenfortschritt und angenommene Missionen angezeigt sowie die Siegpunkte dargestellt (diese werden für bestimmte Errungenschaften vergeben). So können Sie auch immer beobachten, welche Fortschritte Ihre Kontrahenten gemacht haben.

### **Spieltipps**

Hier werden ausführliche Informationen und Tipps zum Spiel angezeigt.

6 7

### The State of the Whole

#### Optionen

Laden und Speichern von Spielständen sowie Zugang zu weiteren Spieloptionen.

<span id="page-4-0"></span>The Month State of the Control of the

### Kartenoptionen

Hier können Sie sowohl für die große 3D-Karte als auch für die kleine Minikarte festlegen, welche Objekte und Elemente jeweils angezeigt werden sollen.

#### Minikarte

Diese Karte zeigt Städte und Einheiten in der weiteren Umgebung an. Die Farben auf der Minikarte entsprechen nicht denjenigen der 3D-Karte, da auf der Minikarte nach Handelspartnern, Freunden und Feinden unterschieden wird.

## **Grundlagen**

#### Anwählen von Städten und Gebäuden

In einer nahen Zoomstufe können Sie Aktionsgebäude — dies sind die wichtigen Gebäude im Stadtkern, in denen Sie Aktionen ausführen können — direkt anklicken, um sie zu betreten. Sind Sie in einer weiter entfernten Zoomstufe, können Sie nur die Stadt als Ganzes anklicken. Dann öffnet sich die Stadtübersicht, über die Sie schließlich Zugang zu allen Gebäuden haben.

#### Anwählen einzelner Einheiten

Klicken Sie auf eine Einheit in der 3D-Karte, um sie anzuwählen.

#### Weitere Optionen:

- Befindet sich ein Händler oder eine Truppe in einer Stadt, so erscheint am Stadtnamen ein Button, über den Sie die Einheiten wählen können.
- Unter dem Datum befinden sich kleine Buttons, mit denen Sie Einheiten ohne Aufgabe durchschalten können.
- Mittels den Tasten TAB und Shift + TAB können Sie ebenfalls unbeschäftigte Einheiten durchschalten.

#### Anwählen mehrerer Einheiten

Mehrere Einheiten können Sie durch das Ziehen eines Mausrahmens und durch Anklicken mehrerer Einheiten bei gleichzeitigem Drücken der Strg-Taste auswählen.

#### Verschicken von Einheiten

Um eine Einheit zu verschicken, wählen Sie diese an und klicken mit der rechten Maustaste auf den Zielort. Beachten Sie, dass Händler nur auf zuvor definierten Straßen zu Städten geschickt werden können, während sich alle anderen Einheiten frei bewegen können.

Städte sind nur dann für Händler zugänglich, wenn Sie mit dem Besitzer der Stadt ein entsprechendes Abkommen (mindestens Transitabkommen) haben.

#### Bildausschnitt verschieben

Hierzu bewegen Sie den Mauszeiger an den Bildschirmrand oder verwenden die Tasten W, A, S, D oder die Pfeiltasten auf der Tastatur.

#### Einstellen der Zoomstufe

Die Zoomstufe wird mit dem Mausrad eingestellt.

#### Kamerawinkel

In allen Zoomstufen können Sie die Blickrichtung einstellen, indem Sie die mittlere Maustaste drücken und dabei die Maus nach links oder rechts bewegen. In der nahesten Zoomstufe können Sie zusätzlich die Blickhöhe einstellen, indem Sie die Maus nach oben oder nach unten bewegen.

# Tastaturbefehle

Creas

### Einheiten und Gebäude

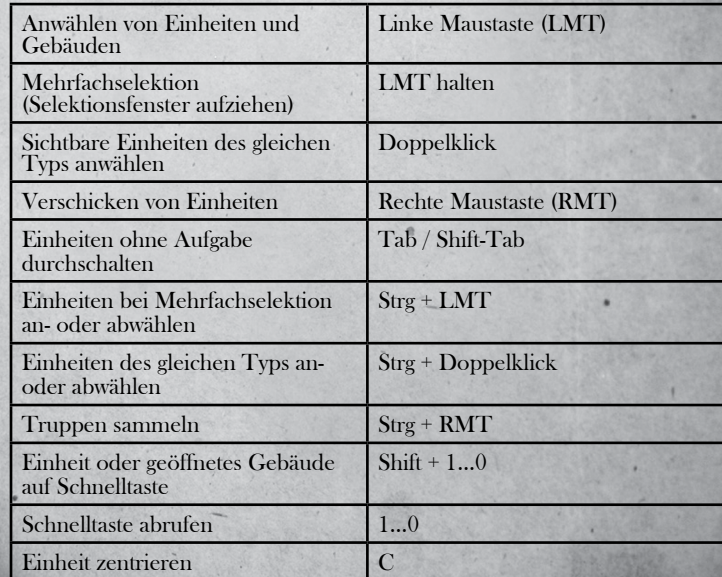

## Kartendarstellung

<span id="page-5-0"></span>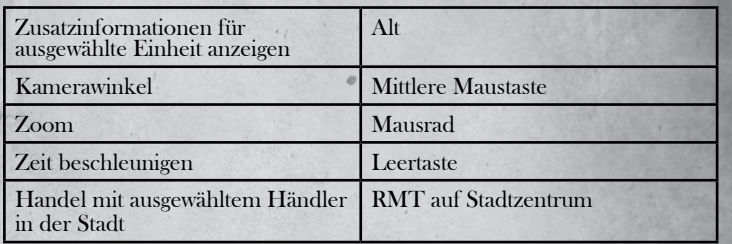

## In Gebäuden

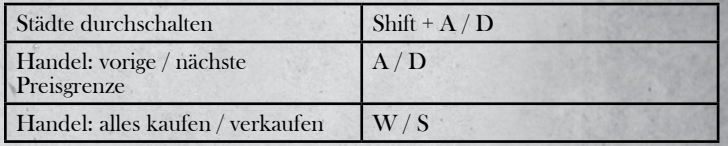

## Allgemein

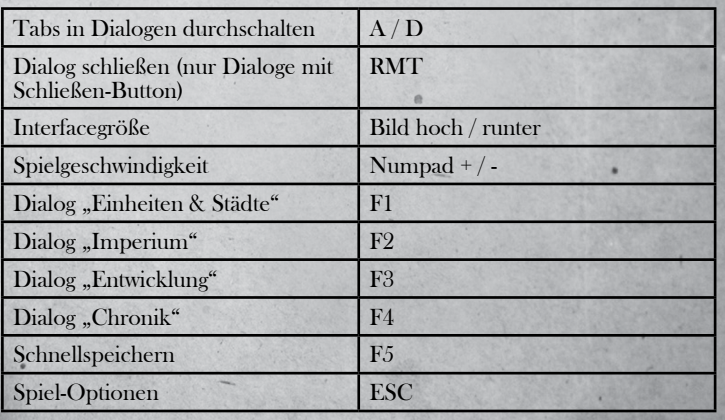

Die Spielwelt

### Regionen

Die Spielwelt umfasst das mittelalterliche Europa und ist in 14 Regionen unterteilt. Diese Regionen zeichnen sich durch unterschiedliches Klima und geologische Besonderheiten aus, weshalb sie verschieden von Ereignissen wie Dürre, Frost, Waldbränden, Vulkanausbrüchen und Erdbeben betroffen sind. Alle diese Ereignisse haben natürlich Auswirkungen auf nahe gelegene Städte.

Jede Region hat außerdem eine spezielle militärische Einheit. Welche dies ist, wird im Dialog "Imperium" unter "Karte" angezeigt. Dort können Sie auch die Verteilung Ihrer Städte auf die verschiedenen Regionen überprüfen.

### Städte

Mithilfe von Siedler-Einheiten können grundsätzlich überall auf der Karte neue Städte gegründet werden. Jede Stadt benötigt allerdings genügend Platz für den Stadtkern und die spätere Expansion; daher darf eine neue Stadt auch nicht zu nah an einer bestehenden gegründet werden.

Da jede Stadt nur fünf Waren für den Export produzieren kann, spielt die Wahl des richtigen Ortes eine große Rolle, denn je nach Standort können unterschiedliche Rohstoffe abgebaut oder erzeugt werden.

Die Bevölkerung aus dem Umland einer Stadt zieht dorthin, sofern diese attraktive Lebensbedingungen bietet. Dazu gehören Arbeitsplätze und das ausreichende Vorhandensein von Waren, denn jeder Bürger muss mit Waren versorgt werden.

Je besser die Warenversorgung der Stadt ist, desto größer ist auch ihr Wohlstand. Und je größer der Wohlstand, desto mehr Steuern können Sie verlangen, ohne die Bürger zu erzürnen. Den Steuersatz können Sie in der Stadtinfo im Bereich der Bilanz einstellen.

### Bürgermeister und Kontrahenten

Jede fremde Stadt ist entweder neutral und wird von einem Bürgermeister geführt oder gehört einem Ihrer Kontrahenten. Letztere wollen genau wie Sie ein möglichst großes Reich erschaffen. Je nach gewählter Spielweltgröße haben Sie es mit drei bis sieben Kontrahenten und pro Region mit etwa drei Bürgermeistern zu tun. Zu Beginn ist Ihr Verhältnis zu allen neutral.

<span id="page-6-0"></span>Bürgermeister führen jeweils nur eine Stadt und haben auch keinen Drang zur Expansion. Sie können jedoch mit ihnen Handelsbündnisse abschließen oder ihre Städte relativ leicht übernehmen.

AND STORES

Generell gilt: Sie können mit allen Bürgermeistern und Kontrahenten in diplomatischen Kontakt treten. Dazu wählen Sie einfach das Stadtzentrum einer fremden Stadt an, die sich im Sichtbereich einer Ihrer Einheiten befindet, und wählen dann den Tab "Diplomatie".

> Üblicherweise unterhält ein Bürgermeister Handelsbeziehungen mit benachbarten Bürgermeistern. Bisweilen hat er aber auch ein Militärbündnis mit einem Ihrer Kontrahenten geschlossen. Denken Sie daran, bevor Sie eine fremde Stadt angreifen!

## Besondere Orte

Neben Gelände, Städten und Einheiten können Sie auf der Weltkarte weitere Objekte entdecken und besuchen, wie beispielsweise bewohnte Hütten, Lagerfeuer, Obelisken und Steinkreise. Aktive Orte werden auf der Karte kenntlich gemacht — achten Sie auf leuchtende Objekte.

Um mit einem Objekt auf der Weltkarte zu interagieren, wählen Sie eine Einheit aus und schicken diese per Rechtsklick dorthin.

Neben vielen freundlichen Orten gibt es jedoch auch feindselige: Wenn wilde Raubtiere oder gar Banditen in der Nähe Ihrer Städte und Handelsrouten herumstreunen, so ist meist ein Tierversteck oder Banditenlager nicht weit. Um solche Verstecke auszuheben, benötigen Sie ein paar schlagkräftige Truppen.

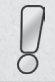

Je länger ein Tierversteck oder ein Banditenlager besteht, desto mächtiger wird es und desto schwieriger ist es auch, es auszuheben.

## **Ereignisse**

Eine Vielzahl von Ereignissen kann Ihren Bürgern das Leben schwer machen:

- Stürme können überall auftreten; je nach Klima können dies auch Schnee oder Sandstürme sein.
- Vulkane und Erdbeben treten nur in bestimmten Regionen auf.
- Waldbrände, Dürre und Frost sind abhängig vom Klima und dadurch ebenfalls auf bestimmte Regionen beschränkt.

Wenn eines dieser Ereignisse in der Nähe einer Stadt auftritt, werden die Stadt und ihre Bewohner in Mitleidenschaft gezogen. Die Auswirkungen sind dabei sehr unterschiedlich.

Daneben gibt es weitere Ereignisse, die speziell in Städten auftreten. Auch diese haben direkten Einfluss auf Ihre Bürger:

A REAL PROPERTY IN THE PARTIES OF THE REAL PROPERTY.

- Seuchen suchen Städte erst ab einer bestimmten Größe heim. Der Bau
- 
- eines Klosters verringen Klimazonen auf.<br>• Hungersnöte werden in Städten ausgelöst, denen über eine längere Zeit<br>• Nahrungsmittel fehlen.
- Belagerungen erfolgen von feindlichen Truppen.

Im Dialog "Einheiten & Städte" werden im Tab "Ereignisse" stets alle Ereignisse aufgeführt, die Ihre Einheiten und Städte betreffen. Dort wird auch beschrieben, welche Auswirkungen das jeweilige Ereignis hat. So können Sie das Ereignis für sich nutzen oder Gegenmaßnahmen einleiten.

### Schlachten und Kämpfe

Wenn sich mehrere Kontrahenten im Expansionsrausch befinden, kann man natürlich mit Diplomatie nicht alles lösen. Bevor Sie einen Gegner jedoch mit Ihren Truppen angreifen, müssen Sie ihm immer erst den Krieg erklären. Das mag Ihnen zwar mühsam erscheinen, aber dies gilt andersherum genauso: Niemand wird Sie angreifen, so lange Sie ein Bündnis aus der Kategorie ,neutral' oder besser mit ihm haben.

Da Sie sich irgendwann um ein riesiges Reich kümmern müssen, sind Ihre Truppen auf Selbständigkeit eingestellt. Sie greifen ohne Ihr Zutun automatisch jeden Gegner an, den sie erspähen. Sie können Einheiten auch aus einem Kampf wegbewegen, solange diese Einheiten nicht angegriffen werden.

### Brücken, Furten und Häfen

Es gibt für Landeinheiten verschiedene Möglichkeiten, Flüsse und Meere zu überqueren.

#### Brücken

Brücken werden über Flüssen errichtet, sind jedoch nur für Händler wichtig. Alle anderen Einheiten können Flüsse einfach überqueren.

#### Furten

An manchen Meerengen befinden sich Furten mit Anlegestellen. Diese werden automatisch von Landeinheiten genutzt, um auf die jeweils andere Seite überzusetzen. Hierzu steigen die Landeinheiten in einfache Transportschiffe um.

### Häfen

Händler nutzen Häfen automatisch zur Überfahrt, wenn der Weg über das Meer kürzer ist als über das Land. Alle anderen Einheiten nutzen die Häfen nicht automatisch. Möchten Sie, dass eine Landeinheit die Überfahrt von einem Hafen zum anderen nutzt, so müssen Sie die Einheit zunächst in die erste Hafenstadt schicken und nach ihrer Ankunft die zweite Hafenstadt als Ziel wählen.

<span id="page-7-0"></span>

# Ihr Aufstieg

A BAS ASSAULT

#### Expansion

Expansion ist der Schlüssel zu Ihrem Aufstieg. Je mehr Städte Sie gründen, desto größer wird Ihr Gebietsanspruch. Jede Stadt beansprucht außerdem umso mehr Land, je mehr Bürger in ihr leben.

Der Gebietsanspruch einer Stadt wird Ihnen angezeigt, sobald Sie den Mauszeiger über eine Stadt bewegen. Dies ist gleichzeitig auch der Sichtbarkeitsradius der Stadt.

#### Rang

Die Summe Ihrer Gebietsansprüche ist maßgeblich für Ihren Rang. Im Dialog "Imperium" können Sie im ersten Tab sehen, wie groß Ihr aktueller Gebietsanspruch ist und wann Sie den nächsten Rang erreichen. Mit jedem Rang können Sie mehr Truppen befehligen.

Überlappen sich die Gebietsansprüche von zwei Städten, so teilen sich die Städte das überlappte Gebiet (es wird nicht doppelt gezählt). Achten Sie daher darauf, dass sich Ihre Stadtgebiete nicht überlappen.

#### Entwicklungspunkte und Forschung

Mit jedem Rangaufstieg erhalten Sie drei Entwicklungspunkte, die Sie im Dialog "Entwicklung" investieren können. Hierzu stehen Ihnen die Bereiche "Produktion", "Infrastruktur" und "Militär" zur Verfügung.

**Brans** 

# Wichtige Stadtgeb äude

Geb äude

Wenn ein Siedler eine neue Stadt gründet, so errichtet er Kontor und Markt. Alle weiteren Gebäude errichten Sie, indem sie die Stadt anklicken und im Tab "Übersicht" unten links auf das gewünschte Gebäude klicken.

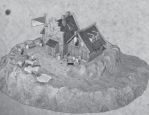

Das erste und wichtigste Gebäude einer Stadt ist das Kontor. Von hier aus wird die Stadt verwaltet, der Warenumschlag organisiert und die Preise für den Markt der Stadt verwaltet.

Das Kontor lässt sich in vielen Stufen ausbauen. Dadurch erhöhen sich die Optionen der Stadt, sich selbst zu verteidigen und Belagerungen standzuhalten.

A REAL PROPERTY IN THE PARTIES OF THE REAL PROPERTY.

Der Markt einer Stadt wird immer zusammen mit dem ersten Kontor errichtet. Hier tätigen die überregionalen Händler ihre Geschäfte und die Bürger der Stadt kaufen ihre Waren ein. Alle Betriebe liefern ihre Produktion am Markt ab und kaufen dort die benötigten Rohstoffe nach. Um zu sehen, welche Waren in der Stadt verfügbar sind, klicken Sie das Kontor oder den Markt an und wählen Sie den Tab "Handel".

Im Gasthof heuern Sie zivile Einheiten wie Händler, Bautrupps und Siedler an. Außerdem geben Sie hier Karren in Auftrag, die die Ladekapazität von Händlern erhöhen.

Städte mit Kapellen oder kleiner Moschee (je nach Region) können mehr Bürger aufnehmen. Diese Gebäude können zu größeren Gotteshäusern ausgebaut werden, um noch mehr Bürger zu erlauben. Außerdem lassen sich über die Gotteshäuser Feste organisieren, die den Wohlstand der Bevölkerung erhöhen und Arbeitssuchende aus dem Umland anlocken.

In der Kaserne können Sie Truppen ausbilden. Sie lässt sich außerdem mit einem Übungsplatz für Bogenschützen und einer Reitschule erweitern.

Zu Spielbeginn stehen Ihnen nur sehr einfache Truppen zur Verfügung. Alle weiteren Truppentypen und die Zusatzgebäude müssen Sie erforschen bevor Sie sie bauen können.

Der Bauhof verbessert die Organisation aller Bauvorhaben innerhalb und außerhalb der Stadt, wodurch alle Arbeiten beschleunigt werden.

Die Dauer von Seuchen wird durch das Vorhandensein eines Klosters verkürzt.

<span id="page-8-0"></span>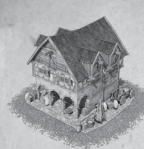

In allen Städten werden die Warenpreise nach Angebot und Nachfrage ermittelt. Wenn eine Stadt mehr Waren aufnimmt, als sie für sich selbst benötigt, verfällt der Preis einer Ware. Das Depot jedoch erhöht die kritische Warenmenge und bewahrt die Warenpreise vor dem Verfall.

ART BOOK

Die nicht benötigte Warenmenge kann nun an andere Händler weiterverkauft werden. Somit ermöglicht das Depot die Einrichtung von Zentrallagern.

Jede Stadt mit Meerzugang erhält automatisch einen Hafen. Verfügen Sie über mindestens zwei Häfen, nehmen Ihre Händler automatisch den Weg über das Meer, wenn der Seeweg kürzer als der Landweg ist.

Auch andere Einheiten können Sie über das Meer verschicken. Dazu müssen Sie sich allerdings in einer Hafenstadt befinden und der Zielort muss ebenfalls einen Hafen besitzen.

In einer Hafenstadt können Sie außerdem über die Kaserne eine Werft zum Bau von Kriegsschiffen errichten.

### Betriebe und Waren

In jeder Stadt legen Sie bis zu fünf Produktionen fest, für die Sie anschließend Betriebe errichten können. Für die Herstellung mancher Waren benötigen Sie in der Regel Ressourcen in der Nähe der Stadt. Auch zur Weiterverarbeitung werden weitere Rohstoffe benötigt. Auf den folgenden Seiten finden Sie eine Übersicht über alle Waren.

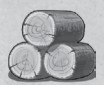

Holz Typ: Grundware Benötigte Ressourcen: Wald Benötigte Rohstoffe: ---

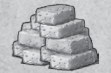

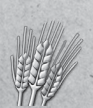

Ziegel Typ: Grundware Benötigte Ressourcen: Felsen, Berge

Getreide Typ: Grundware Benötigte Ressourcen: Wiesen Benötigte Rohstoffe: ---

Benötigte Rohstoffe: ---

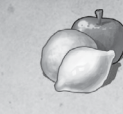

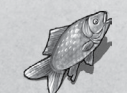

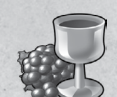

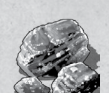

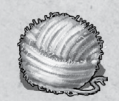

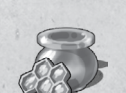

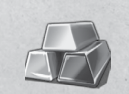

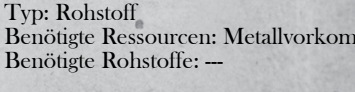

**Salz** Typ: Rohstoff Benötigte Ressourcen: Meer, Sole Benötigte Rohstoffe: Holz

Felle Typ: Rohstoff Benötigte Ressourcen: Steppen Benötigte Rohstoffe: -

Bier Typ: Veredelung Benötigte Ressourcen: --- Benötigte Rohstoffe: Getreide

Früchte Typ: Grundware Benötigte Ressourcen: Wiesen Benötigte Rohstoffe: ---

Fisch Typ: Grundware Benötigte Ressourcen: Flüsse, Meer Benötigte Rohstoffe: --

Wein Typ: Grundware Benötigte Ressourcen: Hügel Benötigte Rohstoffe: --

Kohle Typ: Rohstoff Benötigte Ressourcen: Kohlevorkommen Benötigte Rohstoffe: --

**Wolle** Typ: Rohstoff Benötigte Ressourcen: Wiesen Benötigte Rohstoffe: -

Honig Typ: Rohstoff Benötigte Ressourcen: Wildwiesen Benötigte Rohstoffe: --

Metalle Benötigte Ressourcen: Metallvorkommen

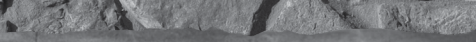

<span id="page-9-0"></span>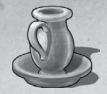

Keramik Typ: Veredelung Benötigte Ressourcen: Lehmboden Benötigte Rohstoffe: Kohle

The second like

Backwaren Typ: Veredelung Benötigte Ressourcen: --- Benötigte Rohstoffe: Getreide, Honig

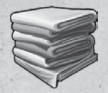

Tuch Typ: Veredelung Benötigte Ressourcen: --- Benötigte Rohstoffe: Wolle

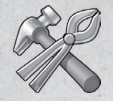

Metallwaren Typ: Veredelung Benötigte Ressourcen: -Benötigte Rohstoffe: Metalle, Kohle

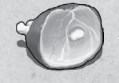

Typ: Veredelung Benötigte Ressourcen: Wiesen Benötigte Rohstoffe: Salz

Fleisch

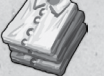

**ACCESSOR** 

Kleidung Typ: Luxusware Benötigte Ressourcen: --- Benötigte Rohstoffe: Tuch, Felle

Prunk Typ: Luxusware Benötigte Ressourcen: --- Benötigte Rohstoffe: Keramik, Metallwaren

Einheiten

Alle Einheiten werden aus freien Arbeitskräften gebildet, die in der Stadt verfügbar sind. Die Betriebe in Ihrer Stadt greifen ebenfalls auf diese freien Arbeitskräfte zurück.

Die Ausbildung jeder Einheit benötigt zum einen Zeit und zum anderen bestimmte Waren. Sind die Waren nicht verfügbar, so kann die Einheit dennoch in Auftrag gegeben werden. Mit der Ausbildung wird jedoch erst begonnen, wenn alle nötigen Waren vom Markt der Stadt beschafft werden konnten.

## Zivile Einheiten

Zivile Einheiten werden im Gasthaus angeworben.

Händler werden benötigt, um Waren von eigenen oder fremden Städten zu kaufen bzw. an diese zu verkaufen. Händler können jedoch nur auf zuvor definierten Handelsstraßen reisen.

Sie können sowohl manuell handeln als auch automatische Handelsrouten einrichten.

Für den manuellen Handel wählen Sie einen Händler an, der sich in der Stadt befindet, und klicken dann auf den Stadtkern (Markt oder Kontor). Im Tab "Handel" können Sie nun Waren kaufen und verkaufen.

Zum Einrichten einer Handelsroute klicken Sie den Händler an und wählen in der Anzeige die Option "Route planen". Nun können Sie alle Städte anwählen, die der Händler ansteuern soll.

Die Kapazität eines Händlers ist nicht sehr groß. Geben Sie ihm zusätzliche Karren mit, die Sie zuvor im Gasthaus bestellt haben. Wählen Sie dann in der Händleranzeige die Option "Karren organisieren".

Bautrupps werden zum Festlegen und dem Ausbau von Straßen benötigt. Außerdem können sie überall Wehrtürme errichten sowie Straßen, Türme und Städte (sofern diese keine Betriebe) abreißen.

Straßen können immer nur von einer Stadt zu einer anderen errichtet werden. Bewegen Sie dazu die Bauarbeiter in die erste Stadt und wählen Sie die Option "Straße festlegen". Klicken Sie dann auf die zweite Stadt. Den vorgeschlagenen Straßenverlauf können Sie akzeptieren oder durch Wegmarken modifizieren.

Bestätigen Sie den Verlauf, wird die Straße angelegt und kann umgehend von Händlern genutzt werden. Da es sich hierbei um eine provisorische Straße handelt, ist der Weg jedoch noch sehr beschwerlich und Händler bewegen sich entsprechend langsam. Sie sollten Ihre Straßen daher so schnell wie möglich mit Hilfe des Bautrupps ausbauen.

Straßen können bis zu dreimal ausgebaut werden, wobei die zweite und dritte Ausbaustufe zunächst erforscht werden müssen. Sie können jeweils mehrere Straßenabschnitte auf einmal für den Ausbau in Auftrag geben.

<span id="page-10-0"></span>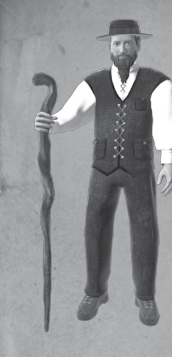

Siedler benötigen Sie, um neue Städte zu gründen. Wenn Sie einen Siedler über das Land bewegen, zeigt er Ihnen jeweils an, welche Ressourcen sich an seiner aktuellen Position befinden.

ALEXAND NON-LE

Drücken Sie die ALT-Taste, während Sie einen Siedler angewählt haben, so zeigt er Ihnen Rohstoffe und günstige Städtepositionen in der Umgebung an. Wiesen, Wasser, Steinvorkommen und Wälder werden nicht mit Symbolen angezeigt, da sie generell auf der Karte sichtbar sind.

Sobald Sie die Gründung einer neuen Stadt in Auftrag gegeben haben, werden die Siedler zu den ersten Bürgern der Stadt.

Zivile Einheiten beteiligen sich nicht an Kämpfen. Händler werden von feindlichen Truppen geplündert, dürfen aber weiterziehen. Siedler und Bautrupps flüchten vor Feinden in die nächste eigene Stadt. Bauvorhaben können also nicht stattfinden, wenn Feinde in der Nähe sind — es sein denn, diese Feinde sind in Kämpfe verwickelt und dadurch abgelenkt.

### Militär

Alle militärischen Einheiten werden in der Kaserne angeworben. Für Fernkämpfer wird zusätzlich der Übungsplatz und für Reiter die Reitschule benötigt.

#### Entwicklung

Die meisten Militäreinheiten müssen im Dialog "Entwicklung" freigeschaltet werden, bevor sie zur Verfügung stehen.

### Versorgung der Truppen und Moral

Ihre Truppen müssen genauso wie Ihre Bürger mit Waren versorgt werden. Truppen bedienen sich stets am Markt der nächstgelegenen, eigenen Stadt. Sie sollten daher bei der Bewegung Ihrer Truppen stets bedenken, dass eine kleine Stadt von zu vielen Soldaten überfordert sein kann. Zwar wird der zusätzliche Verbrauch durch Soldaten berücksichtigt, das heißt, die automatischen Handelsrouten liefern bei erhöhtem Bedarf mehr Waren; es dauert jedoch eine Weile bis sich die Versorgung stabilisiert.

Die Versorgung der Truppen ist jedoch nicht nur im Hinblick auf Ihre Städte wichtig, denn sie beeinflusst auch die Truppenmoral. Sollte eine Stadt zu wenige Waren vorrätig haben oder sollte sich eine Truppe zu weit von den eigenen Städten entfernen, so bricht die Versorgung der Truppe ab und die Moral sinkt rapide. Ist die Moral auf null gesunken, begibt sich die Truppe wutentbrannt in die nächstgelegene eigene Stadt und kann währenddessen nicht mehr von Ihnen kontrolliert werden. Außerdem sinkt die Kampfkraft von Truppen, wenn die Moral schwindet.

Um zu sehen, aus welchen Städten sich Ihre Truppen bedienen, drücken Sie die Alt-Taste, während Sie eine oder mehrere Truppen ausgewählt haben. Es werden Ihnen dann die Versorgungslinien und -radien angezeigt.

#### Erfahrung und Auffrischen von Truppen

Die Kampfkraft einer Truppe wird durch deren Erfahrung beträchtlich gesteigert. Mit jedem Kampf gewinnt die Truppe an Erfahrung. Daher ist es wichtig, Ihre Truppen nicht im Kampf zu verlieren. Besser, Sie frischen Sie regelmäßig mit neuen Soldaten auf. Dabei sinkt zwar die Erfahrung, sie geht aber nie völlig verloren.

Um eine Truppe aufzufrischen, schicken Sie diese einfach in die nächste Stadt mit Kaserne. Sie werden dann automatisch und kostenlos mit neuen Rekruten aufgefüllt, sofern es freie Arbeitskräfte in der Stadt gibt. Beachten Sie, dass Reitereinheiten und Fernkämpfer nur in Städten mit Kasernen und jeweiligem Zusatzgebäude aufgefrischt werden können.

#### Flucht und Steuerung im Kampf

Normalerweise können Sie Truppen, die sich im Kampf befinden oder angegriffen werden, nicht mehr steuern. Um zu verhindern, dass eine Truppe völlig aufgerieben wird, können Sie der Truppen allerdings den Befehl zur Flucht geben. Die Truppe begibt sich dann in die nächste Stadt. Der Gegner akzeptiert Ihre Niederlage und stellt den Flüchtenden nicht nach.

Truppen, die sich im Kampf befinden, aber selbst nicht angegriffen werden, können Sie aus dem Kampf herausziehen, indem Sie diese an einen anderen Ort schicken.

### Modifikationen der Kampfstärke

Moral und Erfahrung wirken sich auf die Kampfkraft der Truppe aus. Zusätzlich ist jede Einheit gegen einen bestimmten Gegnertyp besonders effektiv. Manche Einheiten erhalten außerdem auf bestimmtem Gelände Vorteile.

#### Regionale Abhängigkeit

Spezialeinheiten einer bestimmten Region können nur in Städten dieser Region rekrutiert werden. Wie die regionalen Grenzen verlaufen und welche Stadt zu welcher Region gehört, können Sie im Dialog "Imperium" im Tab "Regionen" nachsehen.

### Truppenstärke

Alle Truppen bestehen aus 100 Mann, mit Ausnahme der Späher (10 Mann). Auch die Truppenmitglieder werden aus den gleichen freien Arbeitskräften rekrutiert wie die zivilen Einheiten und die Arbeiter für die Betriebe.

Wenn eine Truppe ein bestimmtes Gebiet überwachen soll, können Sie ihr den Befehl geben, sich einzugraben. Dadurch verschwindet sie aus der Liste der Einheiten ohne Aktion.

#### Die Truppentypen

#### Landwehr

RUN Comment M

Ein Haufen einfacher Bauern und Arbeiter, die ausziehen, um ihr Hab und Gut zu verteidigen. Ihre Waffen und Rüstungen sind improvisiert aus den Werkzeugen und Kleidern, die sie besitzen. Es verwundert also nicht weiter, dass sie die schwächsten Einheiten auf den Schlachtfeldern Europas sind.

#### Typ: Stabwaffe

Vorteil gegen: Reiter Gelände: flaches Gelände Regionen: überall verfügbar

#### Axtkämpfer

In den richtigen Händen sind Axt und Schild eine effektive Kombination, mit der ein Kämpfer großen Schaden anrichten kann. Die Axtkämpfer beweisen eindrucksvoll, dass man mit Äxten nicht nur Holz bearbeiten kann.

Typ: Hiebwaffe Vorteil gegen: Stabwaffe Gelände: Wald Regionen: überall verfügbar

#### Schwertkämpfer

Nur wohlhabende Feldherren können sich Kämpfer mit Schwert, Schild und Kettenhemd leisten. Durch die Rüstung aus vernieteten Eisenringen exzellent geschützt, ist diese Einheit das Rückgrat einer jeden Armee.

Typ: Hiebwaffe Vorteil gegen: Stabwaffe Gelände: Wald Regionen: überall verfügbar

#### Säbelkämpfer

Obwohl sie nur durch eine Lederrüstung geschützt sind, machen die so gewonnene Beweglichkeit und die rasiermesserscharfe Krummwaffe die Säbelkämpfer des Südens zu einem gefährlichen Gegner.

#### Typ: Hiebwaffe

Vorteil gegen: Stabwaffe Gelände: Wald Regionen: Nordafrika und Balkan

#### Berserker

Nur leicht gerüstet, aber mit einer mächtigen Doppelaxt bewaffnet, werden die Berserker Skandinaviens durch ihren unbändigen Blutrausch in die Schlacht getrieben. Kaum ein einfacher Kämpfer ist diesem Ansturm gewachsen.

Typ: Hiebwaffe Vorteil gegen: Stabwaffe Gelände: Wald Regionen: Skandinavien

#### Flegelkämpfer

Kettenhemden schützen zwar gut gegen Schnitte und Stiche, doch der schieren Wucht eines Flegels haben sie kaum etwas entgegenzusetzen.

Typ: Hiebwaffe Vorteil gegen: Stabwaffe Gelände: Wald Regionen: Deutschland und Arabien

#### Bogenschützen

Von jeher gehört der Bogen zu den Jagd- und Kriegswaffen des Menschen. Von geübter Hand mit relativ einfachen Mitteln zu fertigen, ist er für jedermann verfügbar und mit ausreichend Übung eine gefährliche Waffe.

Typ: Fernkämpfer Vorteil gegen: Hiebwaffe Gelände: Hügel und Berge Regionen: überall verfügbar

#### Langbogenschützen

Ein lebenslanges Training, Disziplin und die Stärke ihrer Eibenbögen machen die Langbogenschützen zum Albtraum für ihre Gegner. Wenn sich der Himmel vor Pfeilen verdunkelt und ein tödlicher Hagel herabregnet, findet sich in jeder Rüstung eine Lücke.

Typ: Fernkämpfer Vorteil gegen: Hiebwaffe Gelände: Hügel und Berge Regionen: Britannien und Kaukasus

#### Armbrustschützen

Die Armbrust hat zwar eine geringere Reichweite und Feuergeschwindigkeit als der Langbogen, dafür durchschlagen ihre Bolzen aber selbst schwere Rüstungen. Ihre Träger sind erfahrene Spezialisten, die keine Konfrontation scheuen.

Typ: Fernkämpfer Vorteil gegen: Hiebwaffe Gelände: Hügel und Berge Regionen: Byzanz und Kiew

#### Spießgesellen

Jeder Spießgeselle mag für sich zwar nur leicht gerüstet und einem Kämpfer mit Schild unterlegen sein — wer aber schon einmal einer ganzen Einheit Spießgesellen gegenüber stand, wird diese Vorbehalte schnell vergessen.

#### Typ: Stabwaffe Vorteil gegen: Reiter Gelände: flaches Gelände Regionen: überall verfügbar

#### Pikeniere

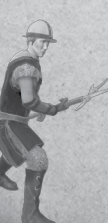

Eine lange Pike, schwere Rüstungen und ein umfassendes Training im Formationskampf machen die Pikeniere zu einem echten Schwergewicht auf dem Schlachtfeld, dem keine Reitereinheit gewachsen ist.

Typ: Stabwaffe Vorteil gegen: Reiter Gelände: flaches Gelände Regionen: Italien und Spanien

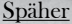

Späher reisen nur mit leichtem Gepäck, vermeiden Konflikte und sind die Augen einer jeden Armee. Nur leichtsinnige Feldherren verzichten auf die Dienste der schnellen Reiter mit der größten Sichtweite unter allen Truppen.

Typ: Reiter Vorteil gegen: Fernkämpfer Gelände: keine Geländevorteile Regionen: überall verfügbar

#### Panzerreiter

Durch ihre kostspielige Ausrüstung stehen diese Panzerreiter den Rittern in fast nichts nach — außer vielleicht in einer lebenslangen Ausbildung in der Kunst des Krieges.

#### Typ: Reiter

Vorteil gegen: Fernkämpfer Gelände: keine Geländevorteile Regionen: überall verfügbar

#### Pferdebogner

Diese Bogenschützen können durch ihre Pferde ebenso schnell zuschlagen wie sich zurückziehen und sind auf jedem Schlachtfeld ein nicht zu unterschätzender taktischer Faktor.

Typ: Reiter

Vorteil gegen: Fernkämpfer Gelände: keine Geländevorteile Regionen: überall verfügbar

#### Ritter

Ein Leben lang üben sich Ritter in Treue, Tapferkeit und Kriegskunst. Ihre Schwerter und Rüstungen sind aus dem besten Stahl, ihre Schlachtrösser aus den besten Ställen. Dem Herrscher, dem es gelingt sie für sein Banner zu gewinnen, wird das Schlachtenglück hold sein.

#### Typ: Reiter

Vorteil gegen: Fernkämpfer Gelände: keine Geländevorteile Regionen: Frankreich und Polen

 $24$   $25$ 

#### <span id="page-13-0"></span>Reiterkrieger

ARTHUR WAY

Die Reiterkrieger des Ostens bringen ihren Gegnern vom Pferderücken aus den gefiederten Tod. Ihre kraftvollen Hornkompositbögen und ihre schnellen, wendigen Pferde machen sie zur Geißel der westlichen Welt.

#### Typ: Reiter

Vorteil gegen: Fernkämpfer Gelände: keine Geländevorteile Regionen: Russland

## **Schiffe**

In Städten, die am Meer gebaut werden, wird automatisch ein Hafen angelegt. Über die Kaserne können Sie dann eine Werft errichten lassen, in der Sie anschließend — ebenfalls über die Kaserne — Kampfschiffe in Auftrag geben können.

Kampfschiffe können gegnerische Kampfschiffe und Transportschiffe angreifen und plündern. Wenn Sie mit einem Ihrer Schiffe ein bestimmtes Gebiet auf dem Wasser überwachen möchten, können Sie es in den Patrouillenmodus versetzen. Dadurch erhalten sie außerdem einen Sichtweiten-Bonus und können Feinde früher angreifen.

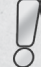

Bevor Sie die erste Werft errichten können, muss sie im Dialog "Entwicklungen" erforscht werden. Anschließend stehen in jeder Region zwei Schiffstypen zur Verfügung.

#### Schiffstypen

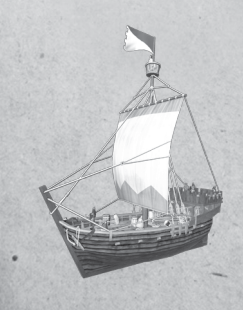

#### Kogge

Viele Jahrhunderte lang gehörte die Kogge zu den bedeutendsten Schiffen Nordeuropas. Als günstiger und effizienter Lastenkahn wurde dieses Schiff zum Leitschiff der Hanse, konnte in Kriegszeiten jedoch auch als Kampfschiff eingesetzt werden.

Stabilität: hoch Besatzung: 80 Sichtweite: 100% Verfügbarkeit: alle nördlichen Regionen

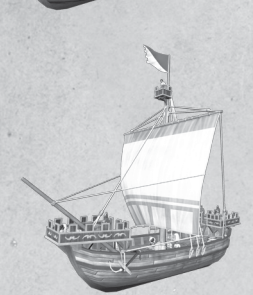

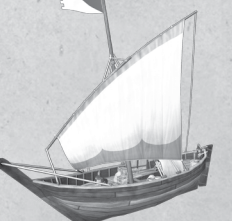

#### Schnigge

Kleiner, schnell segelnder Schiffstyp mit zusätzlichen Ruderbänken, der sich bereits in der Wikingerzeit in Nordeuropa entwickelte.

AND DESCRIPTION

Stabilität: niedrig Besatzung: 40 Sichtweite: 80% Verfügbarkeit: Norden und Westen

#### Nao

Ein portugiesisch-spanischer Segelschifftyp mit einer längeren Entwicklungsgeschichte, verwandt mit den bevorzugten Schiffen der Kreuzfahrer und beeinflusst von den italienischen Mittelmeerschiffen.

Stabilität: hoch Besatzung: 100 Sichtweite: 100% Verfügbarkeit: gesamter Mittelmeerraum

#### Dau

Die Dau ist ein typisch arabisch-indischer mit charakteristischer Rumpfform, Mast- und Segelanordnung.

Stabilität: mittel Besatzung: 60 Sichtweite: 80% Verfügbarkeit: östlicher Mittelmeerraum

### **Transportschiffe**

Händler nutzen Transportschiffe automatisch, alle anderen Einheiten müssen zunächst in eine Hafenstadt bewegt werden (näheres siehe "Brücken, Furten und Häfen").

Kommt ein Transportschiff einem feindlichen Kampfschiff zu nahe, wird es angegriffen. Transportschiffe haben keinerlei Möglichkeiten sich zu verteidigen. Zwar setzt ein Kampfschiff einem Transportschiff nicht nach; erhält letzteres jedoch während einer Überfahrt zu viel Schaden, sinkt es und die transportierten Einheiten sind verloren.

Eine Ausnahme bilden von Händlern genutzte Transportschiffe: Sie werden von feindlichen Kampfschiffen geplündert, setzen aber ihre Fahrt unbeschädigt fort.

 $26$   $27$ 

<span id="page-14-0"></span>

# Der Mehrspieler-Modus

**DADA** 

THE STATE OF BUILDING

#### ACCASS

Im Mehrspieler-Modus sind Spiele über Internet mit bis zu acht Spielern möglich. Sie können eigene Spiele mit individuellen Start- und Zielbedingungen erstellen oder an bereits erstellten, aber noch nicht laufenden Spielen teilnehmen. Erstellen Sie selbst ein Spiel, so können Sie wählen, ob es für andere frei zugänglich ist oder ob nur Personen aus der Freundesliste teilnehmen dürfen.

#### Start- und Zielbedingungen

Im Mehrspieler-Modus können Startkapital und Spielziel frei eingestellt werden. Dadurch sind sowohl sehr kurze Spiele möglich als auch Spiele, die sich über mehrere Sessions ziehen. Für solche Spiele gibt es eine Speicherfunktion sowie die Möglichkeit, User auszutauschen.

#### Freier User-Wechsel

Soll ein Mehrspieler-Spiel nach einer Pause weitergespielt werden, so treffen sich alle Spieler wie üblich in der Lobby. Der Spielleiter (Host) erstellt in diesem Fall aber kein neues Spiel, sondern lädt einen vorhandenen Spielstand. In diesem Spielstand sind alle Kontrahenten aufgelistet und es ist gekennzeichnet, ob ein Kontrahent von einem Spieler oder vom Computer gesteuert wird.

Normalerweise kann jeder Spieler nur seinen vorgesehenen Platz wieder einnehmen. Der Host kann jedoch auch einen Platz freigeben (egal ob Spieler oder Computer). Der nächste Spieler, der die Lobby betritt und noch keinen reservierten Platz hat, nimmt den freien Platz ein.

Auf diese Weise können sowohl User durch User, User durch den Computer als auch der Computer durch User ersetzt werden. Es sollte allerdings beachtet werden, dass vom Computer gesteuerte Kontrahenten anders vorgehen als Spieler. Wer seinen Platz an den Computer übergibt und später zurücknimmt, wird einige Unterschiede bei Anzahl und Organisation von Truppen und Händlern feststellen.

#### Die Rangliste

Jeder Spieler erhält nach Abschluss eines Mehrspieler-Spiels eine gewisse Anzahl von Punkten. Diese werden im jeweiligen Spielende-Dialog angezeigt. Die Punktevergabe erfolgt allerdings nur unter der folgenden Bedingung: Der Spieler muss von Spielbeginn bis Spielende durchgehend den gleichen Kontrahenten gesteuert haben.

Die erreichten Punkte werden in eine Online-Rangliste eingetragen, die aus mehreren unterschiedlichen Tabellen besteht.

> Wenn Sie das erste Mal im Hauptmenü auf "Mehrspieler" klicken, müssen Sie einen Usernamen angeben, der mit Ihrem Spiel verknüpft wird. Dieser Name muss unter allen Nutzern des Spiels einzigartig sein und wird anderen Usern in der Lobby, in der Freundesliste und in den Rangtabellen angezeigt.

# Mitwirkende

### Gaming Minds Studios

CREATIVE DIRECTOR Daniel Dumont

TECHNICAL DIRECTOR Kay Struve

PROGRAMMING Adrian Lück Bernd Ludewig Dennis Bellmann Jan Kollmann Matthias Muschallik Peter Grimsehl Ulf Winkelmann

QA MANAGER Sebastian Walter

GRAPHICS Christoph Werner Guido Neumann Mark Külker Yves Baumgarte

GAME DESIGN Daniel Scollie Christian Günter

STORY AND TEXTS Daniel Heßler

SOUND, MUSIC & IMPLEMENTATION ROCKETAUDIO: Dag Winderlich, Sebastian Bender

3D CHARACTERS THE LIGHTWORKS: Tobias Richter, Jennifer Marx, Stefan Bellersheim, Enrico Weinert, Jonas Renner

ILLUSTRATIONS GROBI Grafik – Karsten Schreurs

ANTES CASE

SFX AND CUTSCENES portamedia.com

MOTION CAPTURING METRICMINDS: Etienne Hege, Elias Kremer, Dawid Wieczorek, René Dose, Niklas Welter

LOCALIZATION TONEWORX GmbH: Mathias Geissler, Eyke Hoffmann, Martin Schmidtke

VOICE TALENTS

Andreas Brucker, Christian Rudolf, Christian Stark, Daniel Welbat, Eric Goofers, Erik Schäffler, Frank Thomé, Holger Löwenberg, Ingo Abel, Johannes Semm, Klaus Dittmann, Leonie Dubuc, Michael Grimm, Patrick Elias, Stefan Marcinek, Tobias Diakow, Tobias Schmidt, Yannik Rais

SPECIAL THANKS TO

Theodor Horke, Lennard Vespermann, Jan Hellwig, Kleinemas, Kilian Kardinahl, Falko, Dorimil, Fabian Geue, Cete, billyplod, Karsten Schrobitz ... and all beta testers of "Grand Ages: Medieval"

### <span id="page-15-0"></span>Kalypso Media Group

AN SANTANA KO

GLOBAL MANAGING **DIRECTORS** Simon Hellwig Stefan Marcinek

FINANCE DIRECTOR Christoph Bentz

INTERNATIONAL MARKETING DIRECTOR Anika Thun

HEAD OF PRODUCING Reinhard Döpfer

HEAD OF PRODUCT MANAGEMENT Timo Thomas

HEAD OF PR – GSA REGION Bernd Berheide

HEAD OF QA & SUBMISSION Roman Eich

HEAD OF ART DEPARTMENT Thabani Sihwa

PRODUCER Christian Schlütter Helge Peglow Martin Tosta

PRODUCT MANAGERS Dennis Blumenthal Marian Denefleh Timothy Thee

LOCALISATION MANAGER Thomas Nees

ART DEPARTMENT Simone-Desirée Rieß Anna Owtschinnikow Sebastian Keil

QA & SUBMISSION MANAGERS Martin Tugendhat Fabian Brinkmann Jonathan Weggen

VIDEO CUTTER Michele Busiello

SOCIAL MEDIA MANAGER Bettina Albert

JUNIOR MARKETING MANAGER Jessica Immesberger

MANAGEMENT ASSISTANT Tina Heisler

SUPPORT & COMMUNITY **MANAGEMENT** Tim Freund Tobias Prinz

KALYPSO MEDIA UK

MANAGING DIRECTOR Andrew Johnson

HEAD OF MARKETING & PR Mark Allen

MARKETING & PR ASSISTANT Alun Lower

NATIONAL ACCOUNT **MANAGER** Eric Nicolson

FINANCE MANAGER Moira Allen

### KALYPSO MEDIA USA

VICE PRESIDENT NORTH **AMERICA** Andrew Johnson

VICE PRESIDENT SALES NORTH AMERICA & ASIA Sherry Heller

A BOOK COMPANY DAMAGE

HEAD OF PR Alex Q. Ryan

PR, MARKETING & SALES COORDINATOR Lindsay Schneider

BUSINESS OPERATIONS **MANAGER** Theresa Merino

KALYPSO MEDIA DIGITAL

MANAGING DIRECTOR Jonathan Hales

PRODUCT MANAGER Andrew McKerrow

# Lizenzen

<span id="page-16-0"></span>Uses Bink Video. Copyright © 1997-2015 by RAD Game Tools, Inc. © 1999-2015 by RAD Game Tools, Inc.

Uses "FMOD Ex Sound System" and "Firelight Technologies"

A STANDARD WAS

Uses Iggy. Copyright © 2009-2015 by RAD Game Tools, Inc. Portions of this software Copyright © 2015 Jenkins Software, LLC. All rights reserved. Used under license.

#### **Creas**

GOGLIA

**POLICE** 

# Technischer Kundendienst

Sollten Sie Fragen zu einem unserer Produkte haben, besuchen Sie bitte zunächst unser allgemeines Forum, in dem wir häufig gestellte Fragen beantworten und Hilfestellung leisten: forum.kalypsomedia.com

Sie können unseren technischen Support per Email unter support@kalypsomedia.com

oder telefonisch erreichen: Tel: +49 (0)6241 50 22 40 (ausschließlich Mo - Fr 11:00 - 16:00) Fax: +49 (0)6241 506 19 11

Stellen Sie vor Ihrer Kontaktaufnahme bitte sicher, dass Sie den kompletten Produktnamen kennen und falls nötig einen Kaufbeleg vorweisen können. Seien Sie bitte bei Problem- und Fehlerbeschreibungen so präzise wie möglich und nennen Sie die Inhalte von Fehlermeldungen oder anderweitige Informationen, die die Fehlersuche vereinfachen. Wir bitten um Verständnis dafür, dass wir Fragen bezüglich allgemeiner Spielabläufe und Tipps nicht per Email oder Telefon beantworten können.

**Prant** 

## Endnutzer-Lizenzbedingungen

A DAN DAY

### **Congress**

Dieses Produkt, einschliesslich der Verpackung, Handbuecher u. ae. ist sowohl urheber- als auch markenrechtlich geschuetzt. Es darf nur durch den autorisierten Handel verkauft und ausschliesslich privat genutzt werden. Die Vermietung, gleich ob privat, oder kommerziell ist ausdruecklich verboten.

Bevor Sie die Software verwenden, lesen Sie bitte die unten stehenden Regelungen aufmerksam durch. Durch die Installation oder Verwendung der Software erklaeren Sie sich mit der Geltung der Regelungen einverstanden.

### Gewaehrleistung

Da Software naturgemaess komplex ist und nicht immer fehlerfrei sein kann, garantiert Kalypso Media Group GmbH nicht, dass der Inhalt dieses Produktes Ihren Erwartungen entspricht und dass die Software unter allen Bedingungen fehlerfrei laeuft Kalypso Media Group GmbH uebernimmt auch keine Garantie fuer spezifische Funktionen und Ergebnisse der Software, soweit dies ueber den aktuellen Mindeststandard der Softwaretechnologie zum Zeitpunkt der Programmerstellung hinausgeht. Gleiches gilt fuer die Richtigkeit oder Vollstaendigkeit der beigefuegten Dokumentation.

Sollte das Produkt bei Ablieferung defekt sein, sodass ein bestimmungsgemaesser Gebrauch trotz sachgemaesser Bedienung zum Tag des Verkaufes nicht moeglich ist, so wird Kalypso Media Group GmbH Ihnen innerhalb von zwei Jahren ab dem Kaufdatum nach eigener Wahl Ersatz liefern oder den Kaufpreis erstatten. Dies gilt nur fuer Produkte, die Sie direkt bei Kalypso Media Group GmbH bezogen haben. Voraussetzung ist, dass Sie die gekaufte Ware mit Kaufbeleg und Angabe des Fehlers und der unter Technische Information genannten Informationen an Kalypso Media Group GmbH senden. Darueber hinaus uebernimmt Kalypso Media Group GmbH keine Haftung fuer mittelbare oder unmittelbare Schaeden, die durch die Benutzung des Produktes entstehen, soweit diese Schaeden nicht auf Vorsatz oder grober Fahrlaessigkeit beruhen oder eine Haftung gesetzlich zwingend vorgeschrieben ist.

Die Haftung ist in jedem Fall der Hoehe nach auf den Preis des Produktes begrenzt. Kalypso Media Group GmbH haftet in keinem Fall fuer unvorhersehbare oder untypische Schaeden. Ansprueche gegen den Haendler, bei dem Sie das Produkt erworben haben, bleiben unberuehrt.

Kalypso Media Group GmbH uebernimmt keine Haftung fuer Schaeden, die durch unsachgemaesse Behandlung, insbesondere auch Nichtbeachtung der Betriebsanleitung, fehlerhafte Inbetriebnahme, fehlerhafte Behandlung

<span id="page-17-0"></span>oder nicht geeignetes Zubehoer entstehen, sofern die Schaeden nicht von Kalypso Media Group GmbH zu vertreten sind.

MARCHANT BERGERA

Notizen

### Nutzungsrecht

Durch den Erwerb der Software wird dem Benutzer das nicht-exklusive persoenliche Recht eingeraeumt, die Software auf einem einzigen Computer zu installieren und zu nutzen. Jede andere Nutzung ohne vorherige Zustimmung von Kalypso Media Group GmbH ist untersagt.

Die Erstellung von Sicherungskopien der gesamten Software oder Teilen davon, auch zum rein privaten Gebrauch, ist nicht gestattet.

Falls dieses Produkt fehlerhaft werden sollte, raeumt Kalypso Media Group GmbH Ihnen ein sechsmonatiges Umtauschrecht ein. Dies gilt unabhaengig von den Gewaehrleistungsregeln und nur fuer direkt bei Kalypso Media Group GmbH gekaufte Produkte. Der Original Kaufbeleg sowie die fehlerhafte CD-ROM inkl. Originalverpackung sind dafuer zwingend erforderlich und beizufuegen, die Versandkosten werden NICHT von Kalypso Media Group GmbH erstattet.

Der Umtausch ist ausgeschlossen, wenn der Fehler der CD-ROM auf unsachgemaesse Behandlung zurueckzufuehren ist. Ueber den Umtausch hinausgehende Ansprueche sind ausdruecklich ausgeschlossen.

Die Dekompilierung oder andere Veraenderung der Software ist ausdruecklich untersagt.

Wer Software unzulaessigerweise vervielfaeltigt, verbreitet oder oeffentlich wiedergibt oder hierzu Beihilfe leistet, macht sich strafbar.

Die unzulaessige Vervielfaeltigung der Software kann mit Freiheitsstrafe bis zu fuenf Jahren oder mit Geldstrafe bestraft werden. Unzulaessig kopierte CD-ROMs koennen von der Staatsanwaltschaft eingezogen und vernichtet werden.

Kalypso Media Group GmbH behaelt sich ausdruecklich zivilrechtliche Schadensersatzansprueche vor.

Fuer den Fall dass eine Bestimmung dieses Vertrages ganz oder teilweise unwirksam ist oder wird, bleibt die Wirksamkeit der Uebrigen Bestimmungen hiervon unberuehrt.

> Kalypso Media Group GmbH Wilhelm-Leuschner-Str. 11-13 67547 Worms

> > www.kalypsomedia.com

# **ANLEITING ZUM DOWNLOAD** DER ZUSATZINHALTE

Der Produkt-Kev aktiviert neben dem Hauptspiel auch die Zusatzinhalte.

Die Download-Erweiterungen "CAMEI OT" und "ANCIENT WONDERS" werden automatisch vor dem Spielstart über das Internet vom Kalvpso Launcher heruntergeladen und stehen bei Spielstart zur Verfügung.

Den Soundtrack können Sie auf http://launcher.kalypsomedia.com/ nach erfolgreicher Anmeldung unter "Ihre Inhalte" herunterladen.

Für weitere Informationen besuchen Sie bitte die Webseite:

http://launcher.kalvpsomedia.com/

### **GRANDAGES.COM** kalyps@ FACEBOOK.com/KAIYPSOMEDIA

**GAMING MINDS** 

Grand Ages: Medieval Copyright © 2015 Kalypso Media Group GmbH. All rights reserved.<br>Developed by Gaming Minds Studios. Published by Kalypso Media Group GmbH.<br>All other logos, copyrights and trademarks are property of the

rodukt Key